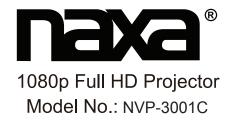

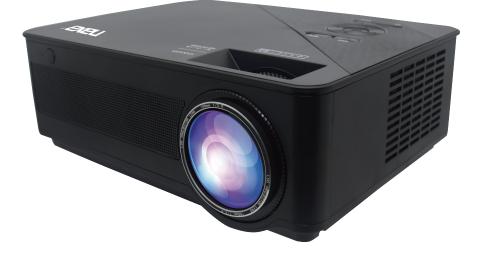

Instruction Manual Read this instruction manual carefully before use and keep for future reference.

### English

#### CAUTION:

Usage of controls or adjustments or performance of procedures other than those specified herein may result in hazardous radiation exposure. This unit should not be adjusted or repaired by anyone except qualified service personnel.

## **PRECAUTIONS BEFORE USE**

#### **KEEP THESE INSTRUCTIONS IN MIND:**

1. Do not use this device near water.

2. Clean only with a slightly damp cloth.

3. Do not cover or block any ventilation openings. When placing the device on a shelf, leave 5 cm (2") free space around the whole device. 4. Install in accordance with the supplied user manual.

5.Don't step on or pinch the power adaptor. Be very careful, particularly near the plugs and the cable's exit point. Do not place heavy items on the power adaptor, which may damage it. Keep the entire device out of children's reach! When playing with the power cable, they can seriously injure themselves.

6. Unplug this device during lightning storms or when unused for a long period.

7. Keep the device away from heat sources such as radiators, heaters, stoves, candles and other heat-generating products or naked flame.

8. Avoid using the device near strong magnetic fields.

9. Electrostatic discharge can disturb normal usage of this device. If so, simply reset and restart the device following the instruction manual. During file transmission, please handle with care and operate in a static-free environment.

10. Warning! Never insert an object into the product through the vents or openings. High voltage flows through the product and inserting an object can cause electric shock and/or short circuit internal parts. For the same reason, do not spill water or liquid on the product.

11. Do not use in wet or moist areas such as bathrooms, steamy kitchens or near swimming pools.

12. Do not use this device when condensation may occur.

13. Although this device is manufactured with the utmost care and checked several times before leaving the factory, it is still possible that problems may occur, as with all electrical appliances. If you notice smoke, an excessive build-up of heat or any other unexpected phenomena, you should disconnect the plug from the main power socket immediately.

14. This device must operate on a power source as specified on the specification label. If you are not sure of the type of power supply used in

your home, consult your dealer or local power company.

15. The socket outlet must be installed near the equipment and must be easily accessible.

16. Do not overload ac outlets or extension cords. Overloading can cause fire or electric shock.

17. Devices with class 1 construction should be connected to a main socket outlet with a protective earthed connection.

18. Devices with class 2 construction do not require a earthed connection.

19. Keep away from rodents. Rodents enjoy biting on power cords.

20. Always hold the plug when pulling it out of the main supply socket.

Do not pull the power cord. This can cause a short circuit.

21. Avoid placing the device on any surfaces that may be subject to vibrations or shocks.

22. To clean the device, use a soft dry cloth. Do not use solvents or petrol based fluids. To remove severe stains, you may use a damp cloth with dilute detergent.

23. The supplier is not responsible for damage or lost data caused by malfunction, misuse, modification of the device or battery replacement.

24. Do not interrupt the connection when the device is formatting or transferring files. Otherwise, data may be corrupted or lost.

25. If the unit has USB playback function, the usb memory stick should be plugged into the unit directly. Don't use an usb extension cable because it can cause interference resulting in failing of data.

26. The apparatus shall not be exposed to dripping or splashing and make sure that no objects filled with liquids, such as vases, are placed on or near the apparatus.

27. To completely disconnect the power input, the mains plug of the apparatus shall be disconnected from the mains, as the disconnect device is the mains plug of apparatus.

28. If the unit works with battery, Battery shall not be exposed to excessive heat such as sunshine, fire or the like.

29. Attention should be drawn to the environmental aspects of battery disposal.

30. The apparatus can only be used in moderate extremely cold or climates warm environments should be avoided.

31. The rating label has been marked on the bottom or back panel of the apparatus.

32. This device is not intended for use by people (including children) with physical, sensory or mental disabilities, or a lack of experience and knowledge, unless they're under supervision or have received instructions about the correct use of the device by the person who is responsible for their

safety.

33. This product is intended for non professional use only and not for commercial or industrial use.

34. Make sure the unit is adjusted to a stable position. Damage caused by using this product in an unstable position or by failure to follow any other warning or precaution contained within this user manual will not be covered by warranty.

35. Never remove the casing of this apparatus.

36. Never place this apparatus on other electrical equipment.

37. Do not use or store this product in a place where it is subject to direct sunlight, heat, excessive dust or vibration.

38. Do not allow children access to plastic bags.

39. Only use attachments/accessories specified by the manufacturer.

40. Refer all servicing to qualified service personnel. Servicing is required when the apparatus has been damaged in any way, such as the power supply cord or the plug, when liquid has been spilled or objects have fallen into the apparatus, when the apparatus has been exposed to rain or moisture, does not operate normally, or has been dropped.

41. Do not use a damaged power cord or plug or a loose outlet. Doing so may result in fire or electric shock.

42. Prolonged exposure to loud sounds from personal music players may lead to temporary or permanent hearing loss.

## INSTALLATION

• Unpack all parts and remove protective material.

• Do not connect the unit to the mains before checking the mains voltage and before all other connections have been made.

# \* These instructions are related only to products using power cable or AC power adaptor.

# Package Contents

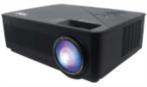

Projector

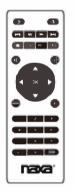

Remote control

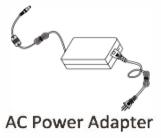

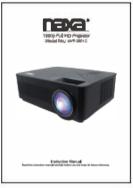

User manual

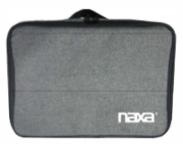

Carry bag

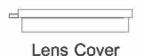

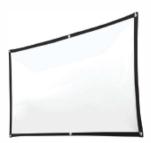

100" screen

# Remove & Close The Lens Cover

Remove the lens cover before using

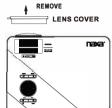

Close the lens cover when unit not using

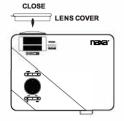

# Placing Your Projector\_

Your projector can be installed in four different configurations (see picture below):

Front Table:

Select this location with the projector placed near the floor in front of the screen. This is the most common way to position the projector for quick setup and portability.

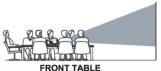

Front Ceilina:

Select this location with the projector suspended upside-down from the ceiling in front of the screen.

**NOTE:** A projector mount is required to install the projector in a ceiling.

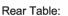

Select this location with the projector placed near the floor behind the screen.

**NOTE:** That a special rear projection screen is required.

#### Rear Ceiling:

Select this location with the projector suspended upside-down from the ceiling behind the screen.

#### NOTE:

A projector mount is required to install the projector in a ceiling.

A special rear projection screen is required.

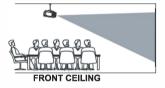

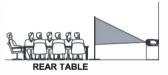

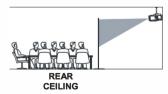

# To Reduce Image Distortion Square /Rectangle It is recommended to move the projector as close to center of screen. Screen Projector Projector Distance Between the projector and where you want to position the screen. This is the projector and where you want to position the screen. This is the projector distance.

# Placing Your Projector On Ceiling

When installing the projector in the ceiling, please purchase a projector mount recommended by an installation professional and follow the instructions that come with the mount.

1.81m>

1.10m 1.35m 1.51m

Before installing the projector in the ceiling, please check to make sure the ceiling structure can support the weight of the projector and the mount. If in doubt, please ask the advice from an installation professorial.

NOTE: Projector mount and screw(s) not included

THE CENTER OF LENS

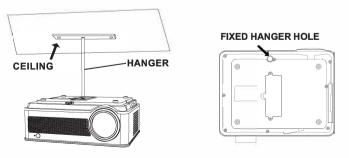

# Adjust The Vertical Location

Follow below picture to adjust the vertical location.

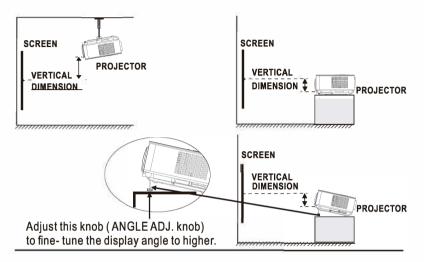

## Adjust The Focus And Keystone

Follow below picture to adjust the focus and trapezoidal screen.

Adjust the focus by turning the knob while observing the image pixels near the center of the screen. Optimal focus is obtained when the pixels are clearly visible. Depending on the projected screen size, the focus near the screen edges may be less sharp than the screen center. FOCUS ADJ. KNOB Then sharpen the image by rotating focus knob.

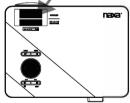

TRAPEZOIDAL ADJ. KNOB

Keystone image is created when the projector beam is projected to the screen in an angle. Keystone correction will restore the distorted image to a rectangular or square shape.

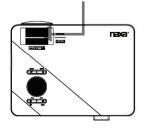

# Controls Of Remote

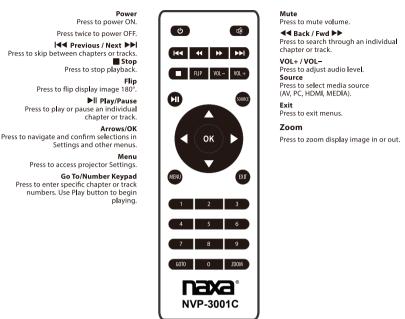

## Install / Remove Battery Of Remote

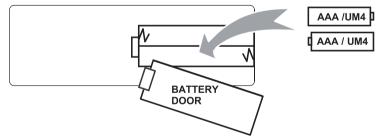

Remove the battery compartment cover on the back of your remote by carefully sliding to open. The battery cover can then be lifted away. Fit the correct batteries (2 X AAA batteries included), referring to the polarity markings. Finally, replace the cover.

#### NOTES:

- · Batteries shall not be exposed to excessive heat such as sunshine, fire
- Be sure that the batteries are installed polarity correctly.
- Only same or equivalent type batteries as recommend are to be used.
- Do not dispose of batteries in fire, battery may explode or leak. Do not try to recharge a battery
- Do not mix old and new batteries.
- Do not mix alkaline, standard (carbon-zinc), or rechargeable (ni-cad, ni-mh, etc) batteries

## **Overview Of Projector**

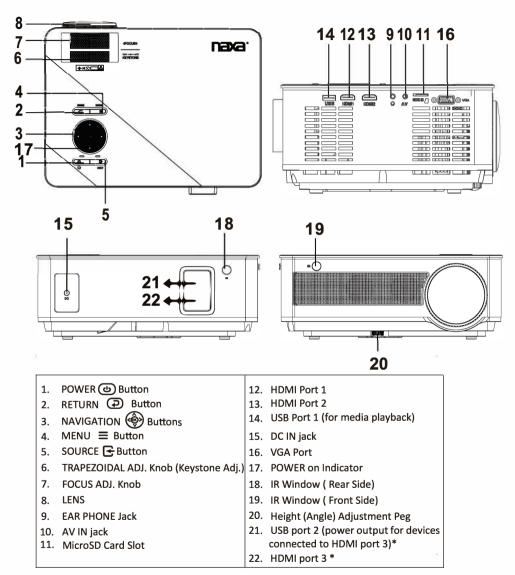

\* Note:

- HDMI port 3 can be used as a regular HDMI port, or you can connect a streaming device to this port.

 - If a streaming device is connected to HDMI port 3, the streaming device can be powered via USB port 2 (up to DC5V 1A; USB cable not included). Please note that USB port 2 output is available only for devices connected to HDMI port 3.

- USB port 2 is not an input port. It cannot be used for media playback.

# <u>Controls</u>

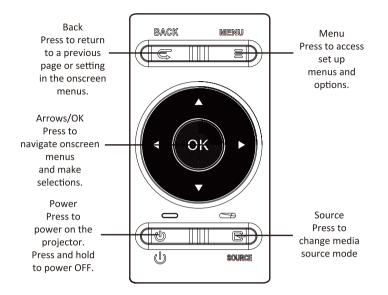

# Install Power Adapter

Follow below picture to connect power adapter Connect small end of adapter **FIRST**. Plug the adapter body to power outlet.

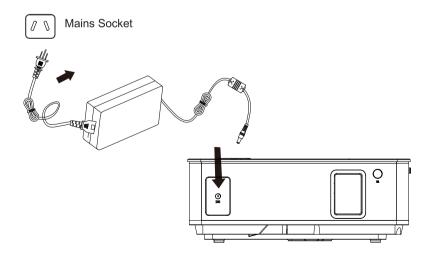

## **Bluetooth®** Operation

Pairing is the term used when two Bluetooth devices are connected wirelessly for the first time. This allows the devices to see each other and sets up a one-to-one communication channel between both devices.

## **Bluetooth Connection**

1. Press the Power button to turn on the unit.

2. Press the Menu button to enter the menu screen.

3. Use the left / right directional arrows to select right side menu.

4. Use the up / down directional arrows to select Bluetooth column.

5. Press the "OK" button to enter Bluetooth menu.

6. Use the lef/right directional arrows to select "ON".

7. Turn on your external Bluetooth speaker and select Bluetooth pairing mode.

8. A few seconds later, an audio sound will prompt to notify you that the projector and speaker are connected.

9. After connecting, the projector will sound through the external Bluetooth speaker.

**NOTE:** When the BT can't connect to this device automatically, please enter the Bluetooth setup menu and select to resest BT. Then, the BT device will connect to the projector automatically

#### **Disconnecting Bluetooth Device**

1. Press the Menu button to enter the menu screen.

2. Use the left / right directional arrows to select above menu.

3. Use the up / down directional arrows to select Bluetooth column.

4. Press the "OK" button to enter Bluetooth menu.

5. Use the left/right directional arrows to select "OFF" and disconnect Bluetooth.

## **Projection VIA A HDMI Connection**

Follow below picture to connect HDMI cable and device.

- 1. Turn off the unit before connect HDMI cable.
- 2. After connecting, press the 🕲 button to turn on unit and power indicator will light GREEN
- Press the SOURCE button and direction button to select the corresponding HDMI signal interface and in the HDMI mode the video of the HDMI device. will be displayed on the projector screen. There are 3 HDMI inputs, HDMI1 interface corresponds to HDMI 1 in SOURCE mode, and HDMI2 interface corresponds to HDMI 2 in SOURCE mode.
- 4. Press the 🕑 button to turn off unit power.

## Note: For HD signal input through HDMI

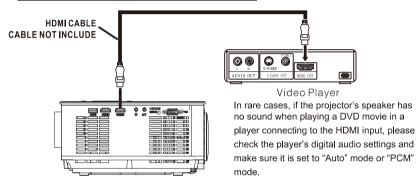

## **Projection VIA An AV Connection**

- 1. Turn off the unit before connecting the AV cable.
- 2. Follow the below diagram to connect cable.
- 3. After connecting, press the 🕲 button to turn on the unit. The power indicator will light GREEN.
- 4. Press the 🗲 / SOURCE button to AV mode.
- 5. Press the 🕲 button to turn off the unit power.

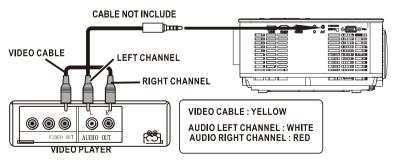

## **Projection VIA VGA Connection**

Follow below picture to connect HDMI cable and device.

- 1. Turn off the unit before connecting the VGA cable.
- 2. Press the 🕑 button to turn off power of your projector before connection.
- 3. After connecting, press the 🕑 button to turn on the unit and the power indicator will light GREEN
- 4. Press the 🛃 / SOURCE button to VGA mode.
- 5. Press the 🕑 button to turn off the unit power.

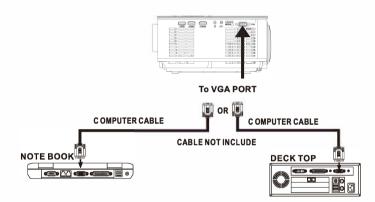

#### Please refer to the following table to adjust the output signal from computer

| Туре | Resolution | 67+      | Frequency | Field Frequency |
|------|------------|----------|-----------|-----------------|
| PC   | VGA        | 640x480  | 31.5      | 60              |
|      |            |          | 34.7      | 70              |
|      |            |          | 37.9      | 72              |
|      |            |          | 37.5      | 75              |
|      | SVGA       | 800x600  | 31.4      | 50              |
|      |            |          | 35.1      | 56              |
|      |            |          | 37.9      | 60              |
|      |            |          | 46.6      | 70              |
|      |            |          | 48.1      | 72              |
|      |            |          | 46.9      | 75              |
|      | XGA        | 1024x768 | 40.3      | 50              |
|      |            |          | 48.4      | 60              |
|      |            |          | 56.5      | 70              |

## Connecting Audio Output (Aux Out / Line Out / Earphones)

Follow below picture to connect your audio cable and device.

- 1. Press the location to turn off the power of your projector before connection.
- 2. Use audio cable to connect as per the below figure.
- 3. After connecting turn on both units.

## **Station Amplifier**

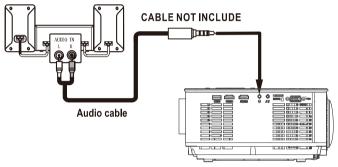

## Install USB Device And Micro SD Card

Follow the below picture to install USB and microSD card. Turn off the unit before installing USB / microSD card.

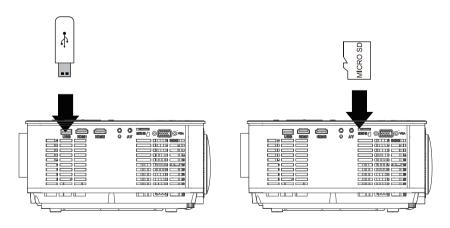

## Using microSD Card And USB Playback (Media Player)

Install USB / microSD device:

- 1. Turn off the unit before installing USB / microSD Card.
- 2. Install the USB device into USB port.
- 3. After connecting, press the button to turn on the unit and the power indicator will light GREEN.
- 4. Press the 🔄 / SOURCE button to enter and use 🛞 buttons to search the MEDIAPLAYER mode.
- After selection, use buttons to search the MUSIC / PHOTO / MOVIE icon and press the button to enter. If necessary, use the 
   ★ button to select microSD card or USB and press the button to enter.
- Use buttons to search the correct file and press the button to preview playback file and press the button of unit or button of remote to start playback.
- 7. Press <a>> button to fast search forward and rewind.</a>
- 8. Press / button to search next or previous file.
- 9. During playback, press the 📕 button to pause and press again to resume.

NOTE: Remove USB / microSD device, press the 🕲 button twice to turn power FIRST.

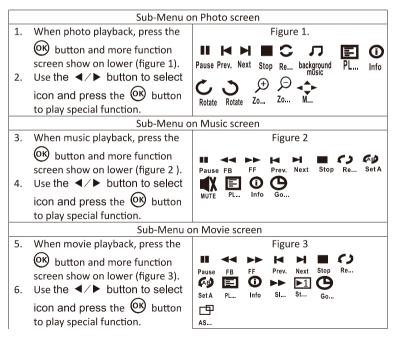

# **Specifications**

| [                         |                                                            |  |
|---------------------------|------------------------------------------------------------|--|
| Light Source Type         | LED                                                        |  |
| Brightness Output         | LED bulb 9000 Lumens<br>White light output 310 Ansi Lumens |  |
| Display Native Resolution | 1920 x 1080                                                |  |
| HDMI Input Supported      | 1080p , 1080i , 720p, 576i , 480p, and 480i                |  |
| Video Resolution.         | 1000p , 10001 , 120p, 0101 , 400p, and 4001                |  |
| Power Consumption         | Operating 133W; Standby 1.2W                               |  |
| Power Input               | DC 19V , 7.0A                                              |  |
| Connect Included Adapter  |                                                            |  |
| Included Adapter          | Input AC100-240V, 50/60Hz                                  |  |
| Connect DC input of unit  | Output DC19V , 7.0 A                                       |  |
| Display Color             | 7000-8000K                                                 |  |
| Projection Size           | 24-240 inch                                                |  |
| Signal Port               | AV / VGA / HDMI                                            |  |
| USB Port                  | Support USB device up to 1TB                               |  |
|                           | Support format mpeg1, Mpeg2 ,mpeg4, mp3 , Jpeg             |  |
| SD Card                   | Support SD card up to 1T B                                 |  |
|                           | Support format mpeg1, Mpeg2 ,mpeg4, mp3 , Jpeg             |  |
| Weight                    | 5.29lbs                                                    |  |
| Dimension                 | 12×8.9×4.5 inch                                            |  |

# TROUBLESHOOTING

| No Image is Projected or<br>a "No Signal" message is<br>displayed | <ol> <li>Power light is on. If it is not on, check the<br/>projector is plugged into the mains, that the<br/>socket is switched on, and then press the power<br/>button on the projector.</li> <li>Check the lens cover has been removed.</li> <li>Check the cables are securely attached and<br/>installed as per the User Manual.</li> <li>The image source may not be set correctly.<br/>Press the Source button on the Control Panel or<br/>the Remote, to select the correct setting.</li> <li>Check in the Menu section under Video input<br/>signal to make sure that has been set correctly.</li> </ol> |
|-------------------------------------------------------------------|----------------------------------------------------------------------------------------------------|
| The Lamp (Bulb) switches<br>off after a period of time            | Is the warning light indicator red? If so, the<br>projector is overheating which turns the light<br>off automatically.<br>1.Leave the projector to cool for a few moments.<br>2.Once cooled, check nothing is blocking the<br>ventilation vents.<br>3.Check the air filter is clean and clean if<br>necessary.<br>4.Turn on the projector.<br>If the issue persists please contact your support<br>provider for further assistance.                                                                                                    |
| The Image is wider at the top/bottom of the screen                | This is called keystone and is due to the projection<br>angle not being perpendicular to the screen. To<br>correct use the projectors inbuilt keystone function<br>to adjust the image.                                                                                                    |
| Spots on the screen                                               | Using a vacuum cleaner to clean the lens. If<br>cleaning doesn't resolve things, please contact<br>your support provider for further assistance.                                                                                                    |
| The image brightness<br>has faded                                 | This could possible be caused by the ambient light in the room. If not ,the chances are that you need to replace the lamp (bulb).                                                                                                    |

#### **Projector Cleaning and maintenance**

Cleaning the projector regularly is the most effective way to keep the projector running normally and prolong the life of the machine. The simplest and most effective method is to clean the filter regularly and replace the new filter if necessary.

In order to ensure the continuous and stable use of the projector, it is recommended that the filter be cleaned every three months. If you use projectors in dusty environments, shorten the cleaning cycle (especially for educational users in schools). When the internal temperature of the projector is too high, please clean or replace the filter immediately to protect the projector.

#### Projector Cleaning and maintenance

• Please turn off the projector and disconnect the power line before cleaning.

• Do not use detergents or solvents.

• After cleaning, before the projector resumes operation, please make sure that there is no shielding around the projector, and ensure the smooth ventilation .

• After cleaning for a short time still appear overheating hint or found that there is damage to the filter, please replace the new filter in time.

Cleaning operation :

- ① find the position of the filter cover, open the filter cover and take out the filter.
- ② face down the front of the filter (more dust side), tap four or five times, shake off the dust. Turn the filter over and hit the other side in the same way. Then use a vacuum cleaner to clean the front of the filter to remove dust from the deep layer of the filter.
- ③ install the filter back into the projector and close the cover.

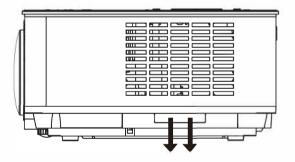